## **Changer de réseau Wi-Fi sur un Raspberry Pi en toute simplicité**

[wifi,](https://www.abonnel.fr/tag/wifi?do=showtag&tag=wifi) [raspberry pi](https://www.abonnel.fr/tag/raspberry_pi?do=showtag&tag=raspberry_pi)

Pour mettre à jour les paramètres de votre réseau Wi-Fi, modifier le fichier /etc/wpa\_supplicant/wpa\_supplicant.conf

```
sudo nano /etc/wpa_supplicant/wpa_supplicant.conf
```
Le fichier de configuration peut ressembler à ceci :

```
ctrl_interface=/run/wpa_supplicant
update_config=1
country=FR
network={
         ssid="nom-reseau"
         psk="mot-de-passe"
}
```
Après avoir modifié le fichier /etc/wpa\_supplicant/wpa\_supplicant.conf sur votre Raspberry Pi, vous devez effectuer quelques étapes supplémentaires pour que les modifications prennent effet :

1. Arrêtez le service **wpa\_supplicant** en utilisant la commande suivante dans le terminal :

sudo systemctl stop wpa supplicant

2. Relevez tous les PID de tous les process avec le nom **wpa\_supplicant** qui devront être tué par le commande pkill:

**ps** aux | **grep** wpa\_supplicant | **grep** -v **grep**

3. Supprimez le fichier de l'interface de contrôle

**sudo rm** /run/wpa\_supplicant

Redémarrez le service de réseau afin de reconnaître les nouveaux paramètres Wi-Fi :

**sudo** systemctl restart networking

Après avoir effectué ces étapes, votre Raspberry Pi devrait se connecter à votre réseau Wi-Fi avec les nouveaux paramètres que vous avez configurés dans le fichier **wpa\_supplicant.conf**.

— [Cédric ABONNEL dit Cédrix](https://www.abonnel.fr/user/cedricabonnel)

update:<br>2024/04/15 informatique:changer-de-reseau-wi-fi-sur-un-raspberry-pi-en-toute-simplicite https://www.abonnel.fr/informatique/changer-de-reseau-wi-fi-sur-un-raspberry-pi-en-toute-simplicite  $09:01$ 

From:

<https://www.abonnel.fr/> - **notes informatique & technologie**

Permanent link: **<https://www.abonnel.fr/informatique/changer-de-reseau-wi-fi-sur-un-raspberry-pi-en-toute-simplicite>**

Last update: **2024/04/15 09:01**

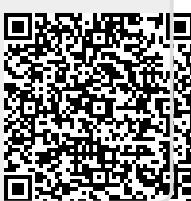